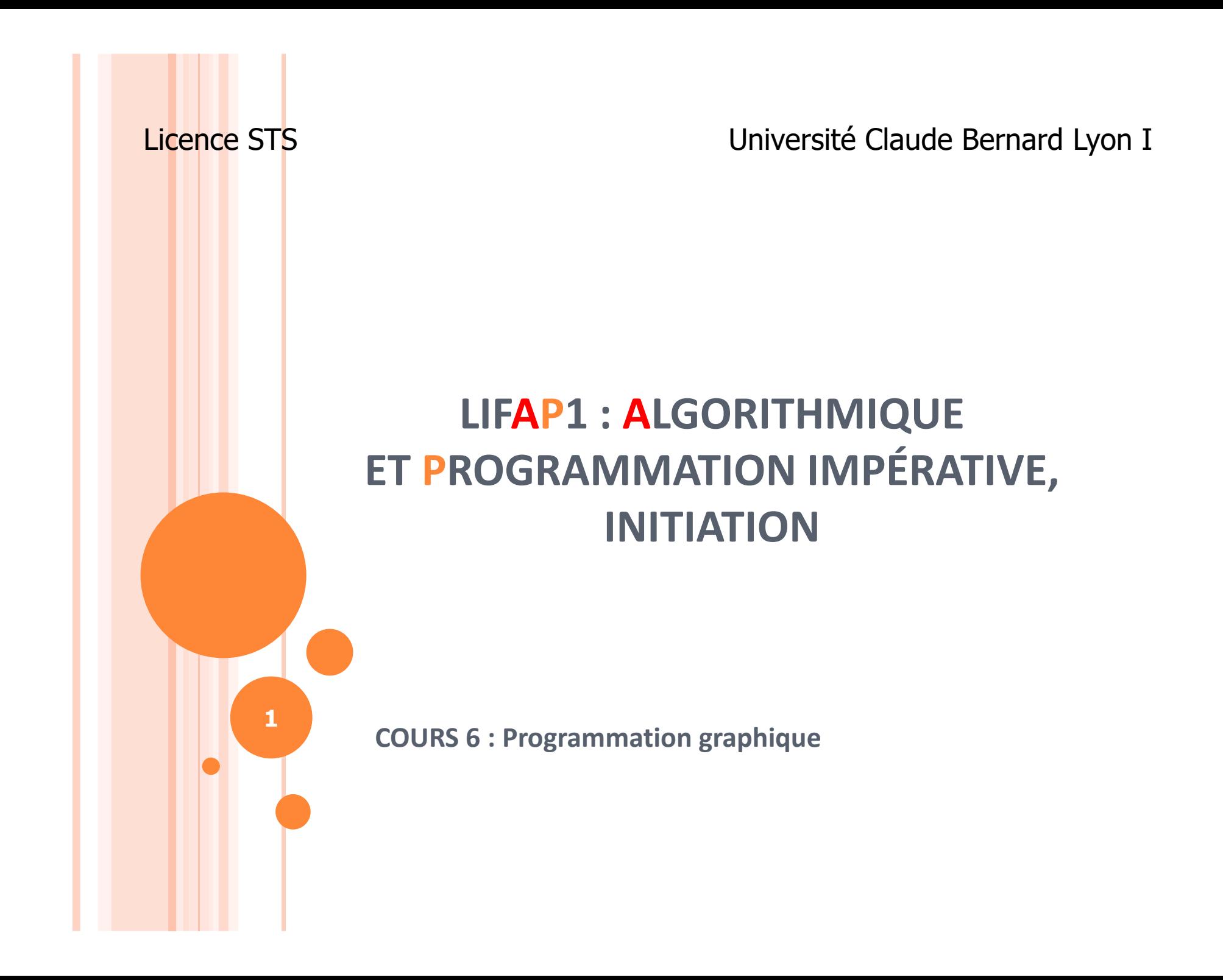

## OBJECTIFS DE LA SÉANCE

**o** Commencer à faire de la programmation graphique

**2**

- Créer des fenêtres pour dessiner dedans
- Dessiner des formes de bases
- Faire évoluer ces formes dans l'espace

 $\bullet$ …

- **o** Apprendre à utiliser une bibliothèque
	- Savoir comment l'installer
	- Trouver les fonctions qu'elle propose

## PLAN

# Qu'est-ce qu'une bibliothèque ?

## o Dessiner

- sur une console
- « graphiquement »
- GrAPic : Graphics for Algo/Prog in C/C++

- Les formes de bases
- Les couleurs
- Les chaines de caractères
- $\bullet$ Les images
- Les évènements
- o Et en TP
	- Comment l'installer
	- 0 Créer un nouveau projet

## LES LIBRAIRIES / BIBLIOTHÈQUES

#### $\bullet$ 1 bibliothèque est

- 0 Ensemble de fonctions programmées par d'autres
- 0 Mises à disposition pour tous
- O Constituée
	- 0 Du code source des fonctions
	- 0 D'une documentation listant les fonctions et décrivant les paramètres d'entrée et de sortie
- $\bullet$  Beaucoup de bibliothèques disponibles
	- 0 Dans chacun des langages de programmation
	- 0 En C/C++ : stdlib, math, iostream…

### PLAN

# **o** Qu'est-ce qu'une bibliothèque ?

## o Dessiner

- sur une console
- « graphiquement »
- GrAPic : Graphics for Algo/Prog in C/C++

- Les formes de bases
- Les couleurs
- Les chaines de caractères
- Les images
- Les évènements
- o Et en TP
	- Comment l'installer
	- 0 Créer un nouveau projet

### <sup>D</sup>ESSINER DANS LA CONSOLE

# Jusque là pour dessiner, nous avons utilisé la console

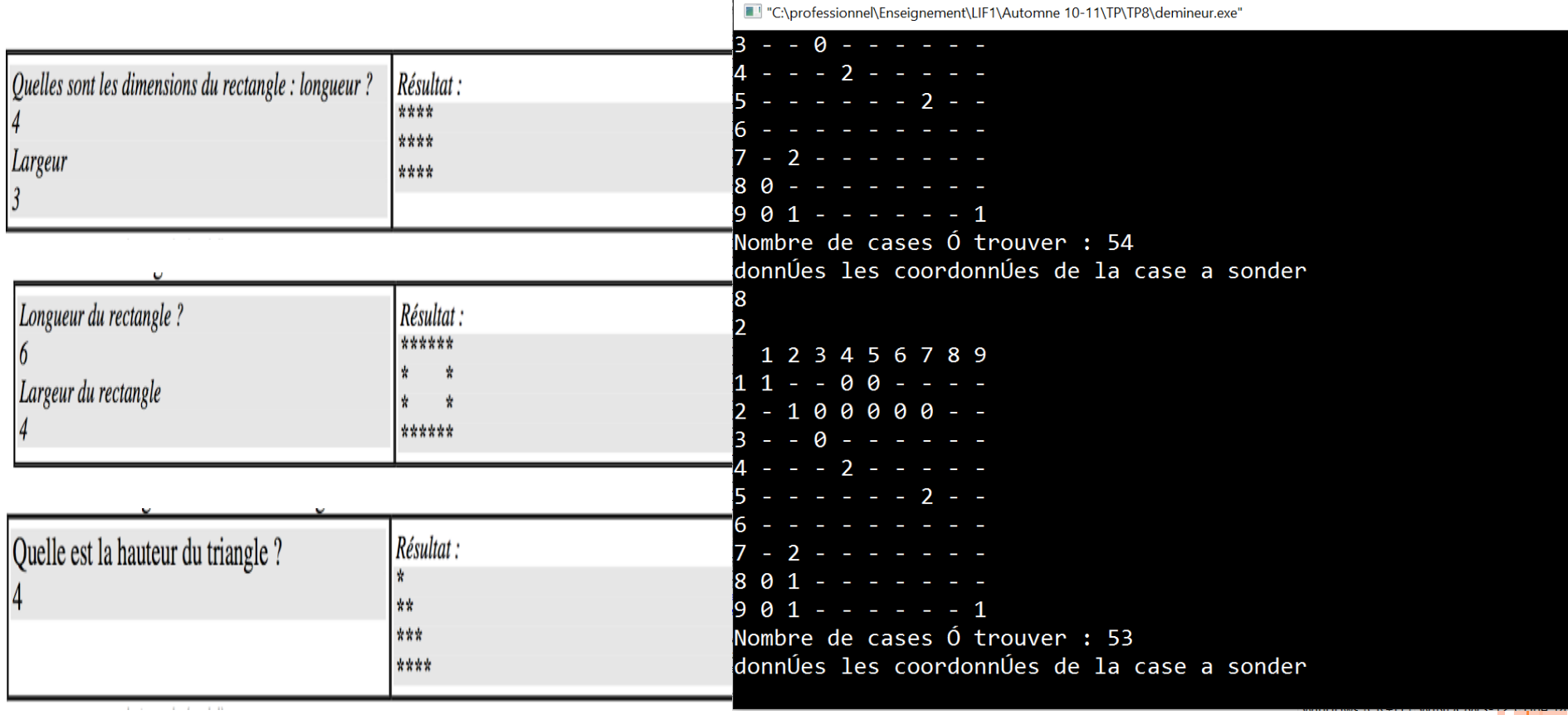

### <sup>D</sup>ESSINER DANS LA CONSOLE

# C'est contraignant

 $\bullet$ On commence toujours en haut à gauche

**7**

- $\bullet$ Il faut dessiner ligne par ligne
- $\bullet$ On ne change pas de couleur
- 0 On ne peut pas « lisser » les dessins

0 …

### <sup>N</sup>OUS ON VOUDRAIT FAIRE

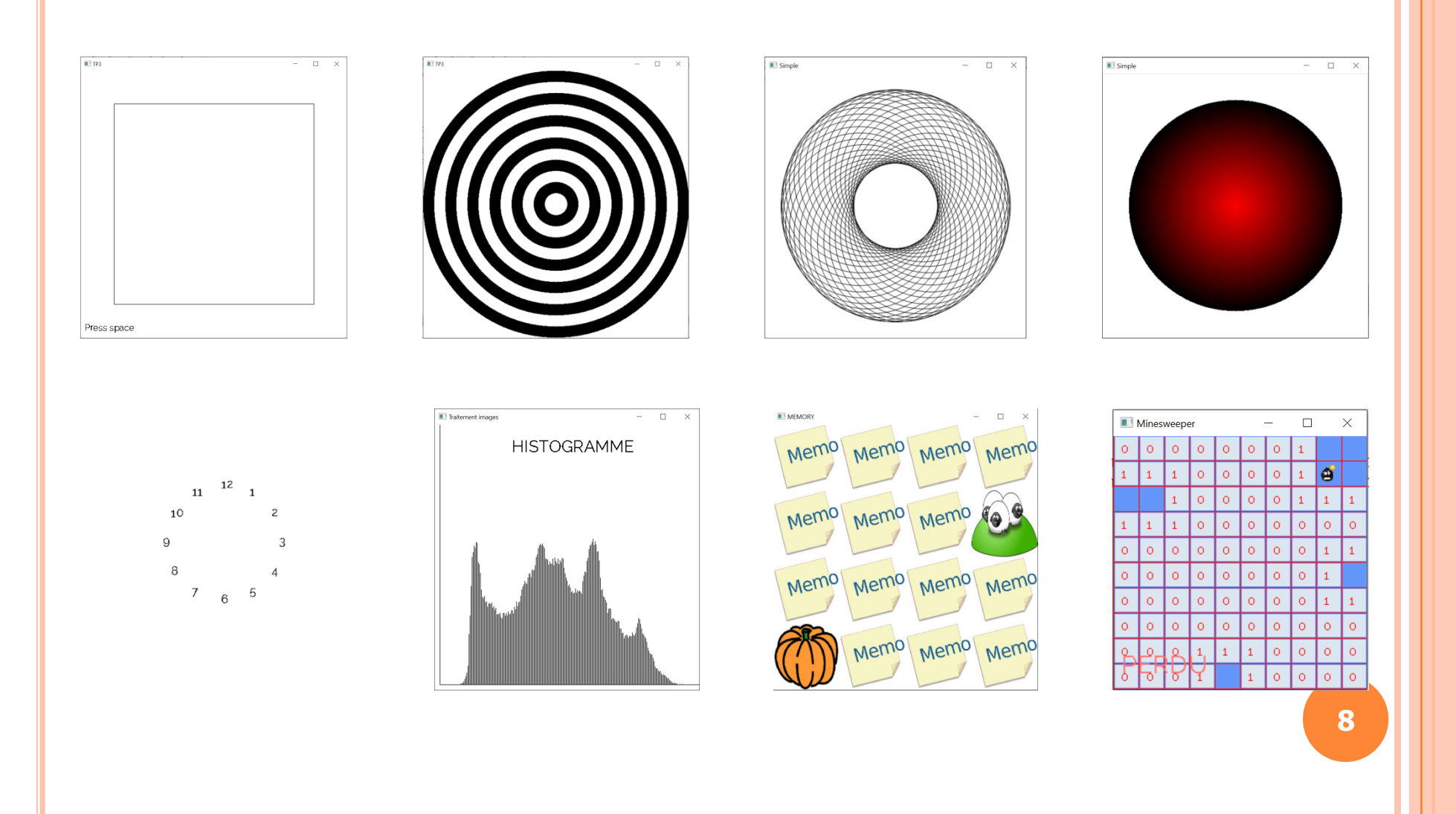

<sup>P</sup>OUR CELA IL FAUT

- o Créer une fenêtre graphique
- **o** Savoir dessiner dedans
- o Savoir gérer les évènements clavier et souris

 $\Omega$ …

 $\bullet$  Donc connaître / savoir programmer beaucoup de choses… ou utiliser une bibliothèque pour nous simplifier le travail !**9**

### PLAN

**o** Qu'est-ce qu'une bibliothèque ?

## o Dessiner

- sur une console
- « graphiquement »
- GrAPic : Graphics for Algo/Prog in C/C++

- Les formes de bases
- Les couleurs
- Les chaines de caractères
- Les images
- Les évènements
- o Et en TP
	- Comment l'installer
	- 0 Créer un nouveau projet

# GRAPIC : GRAPHICS FOR <sup>A</sup>LGO/PROG IN C/C++

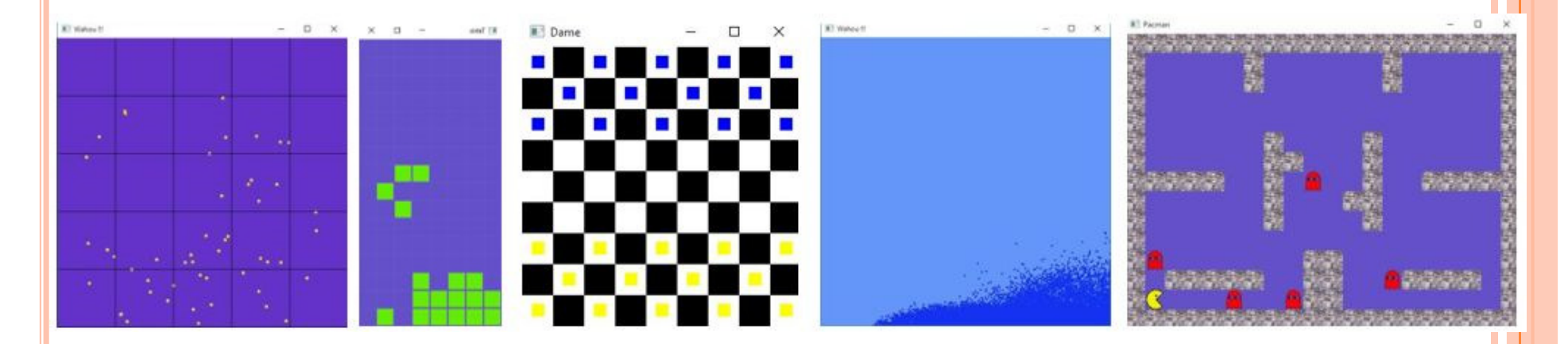

- $\bullet$  Bibliothèque pour ajouter des fonctionnalités graphiques à votre code C / C ++
- Fournit des fonctions graphiques faciles à utiliser

http://liris.cnrs.fr/alexandre.meyer/grapic/ **<sup>11</sup>**

## CRÉER UNE FENETRE ET L'AFFICHER

```
int main(int , char** ){bool stop=false;winInit("LIFAP1 TP3", 500, 500);
      backgroundColor( 100, 50, 200 );while( !stop ){winClear();
             draw();stop = winDisplay();
       }winQuit();
      return 0;
```
}

winInit : crée un fenêtre avec un nom et une taille donnée

backgroundColor : indique la couleur de cette fenêtre

winClear : vide l'affichagewinDisplay : rafraichit l'affichage

winQuit : ferme la fenêtre

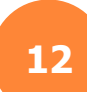

## CRÉER UNE FENETRE ET L'AFFICHER

```
int main(int , char** )
{bool stop=false;
      winInit("LIFAP1 TP3", 500, 500);backgroundColor( 100, 50, 200 );while( !stop )winClear();draw();stop = winDisplay();
       }winQuit();return 0;
```
}

#### winDisplay :

**o** Rafraichit l'affichage -Boucle TANTQUE pour attendre une action de l'utilisateur

-Si l'utilisateur clique sur la croix pour fermer de la fenêtre, alors la fonction renvoie 'stop'

#### draw :

**o** Fonction dans laquelle nous allons mettre ce que nous voulons dessiner…

## CRÉER UNE FENETRE ET L'AFFICHER

```
LIFAP1 TP3
                                                                                   \Box\times\overline{\phantom{0}}int main(int , char** ){bool stop=false;winInit("LIFAP1 TP3", 500, 500);backgroundColor( 100, 50, 200 );while( !stop ){winClear();draw();stop = winDisplay();
        }14winQuit();return 0;!!! coordonnées x=0 ; y=0 !!!}
```
### <sup>L</sup>ES FORMES DE BASES

#### $\bullet$ Une ligne entre le point (x1, y1) et le point (x2, y2)

• void line (int  $x1$ , int  $y1$ , int  $x2$ , int  $y2$ )

#### $\bullet$  Un rectangle (vide ou plein) entre le point (xmin,ymin) et le point (xmax,ymax)

- $\bullet$ void rectangle (int xmin, int ymin, int xmax, int ymax)
- $\bullet$  void rectangleFill (int xmin, int ymin, int xmax, int ymax)

Un cercle (vide ou plein) de centre (xc, yc) et de rayon r

- void circle (int xc, int yc, int r)
- void circleFill (int xc, int yc, int r) **<sup>15</sup>**

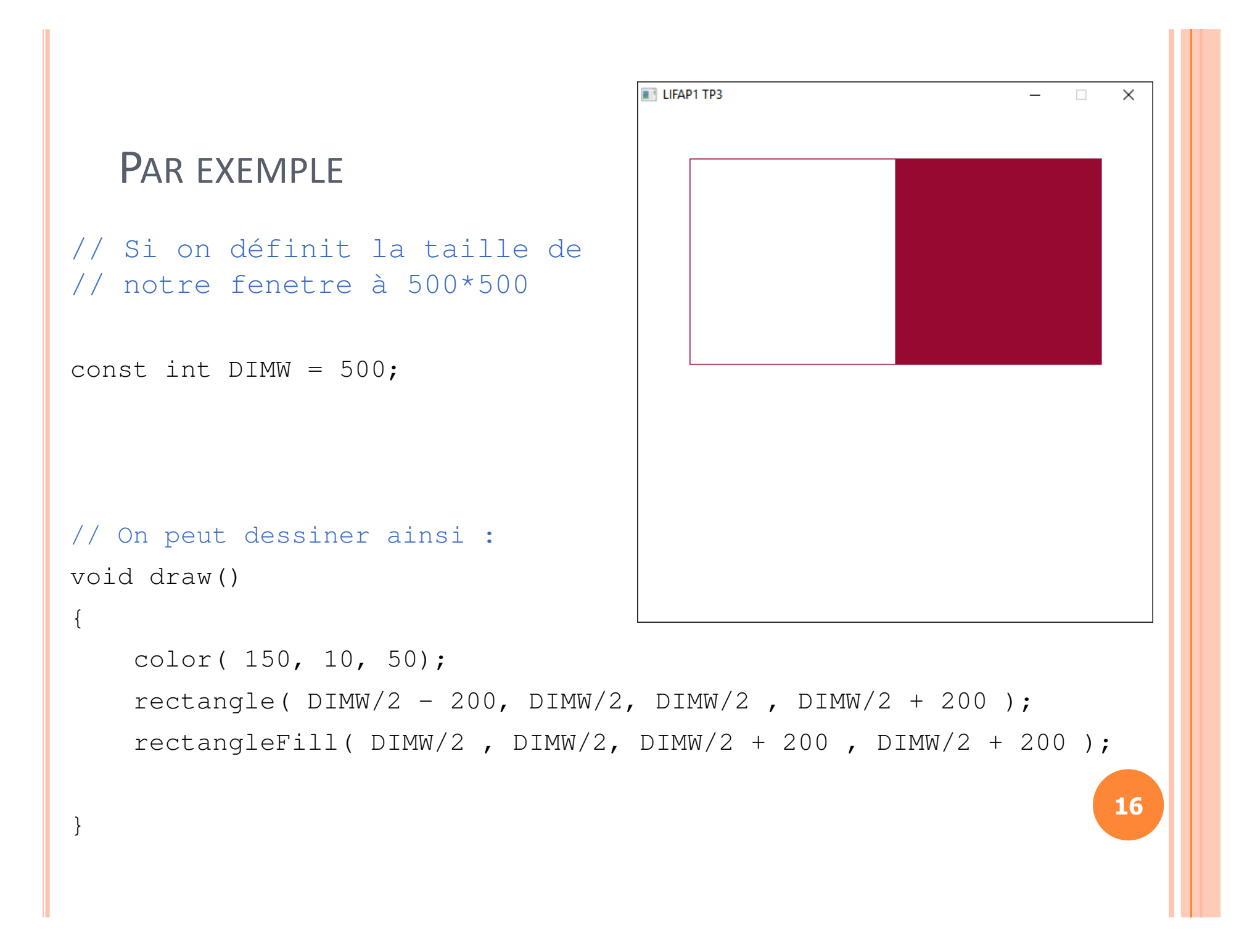

### <sup>L</sup>ES COULEURS

 $\bullet$ Une couleur est définie par ses composantes Rouge-Verte-Bleue

- $\bullet$ Chaque composante est un nombre entre 0 et 255
- $\bullet$  Par exemple :
	- **O** Noir =  $000$
	- **Blanc = 255 255 255**
	- **o** Rouge =  $25500$
- $\bullet$  La couleur du pinceau
	- **o** void color (int rouge, int vert, int bleu)
- $\bullet$  La couleur du fond de la fenêtre
	- o void backgroundColor (int rouge, int vert, int bleu)

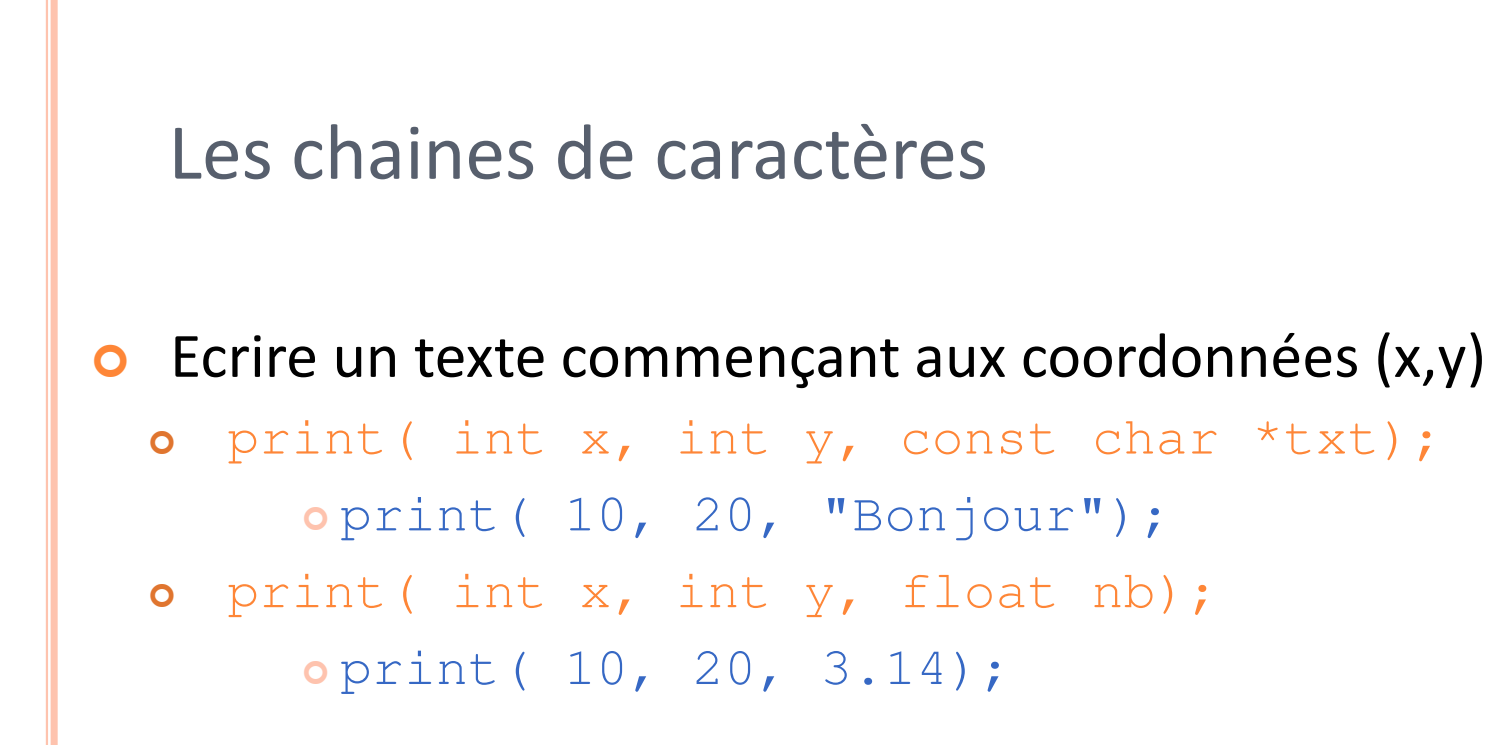

- $\bullet$  Définir la taille de la police d'écriture
	- **o** void fontSize (int s)

### <sup>L</sup>ES IMAGES

```
struct Data{Image im;};void init(Data& d){d . im = image("data/graphic.bmp", true,255, 255, 255, 255);}void draw(Data& d){image draw(d . im, 0, 255);
}
```
Elles sont stockées dans une structure particulière 'Data'

image(…) : permet de charger l'image se trouvant à l'endroit 'data/grapic.bmp'

image\_draw(…) : permet d'afficher l'image aux coordonnées (x, y)

## LES ÉVÈNEMENTS : LA SOURIS

- $\bullet$  Savoir quand l'utilisateur a cliqué avec la souris
	- bool isMousePressed (int button)
	- o Il faut préciser quel bouton on regarde : DL\_BUTTON\_LEFT / DL\_BUTTON\_RIGHT
- Connaître la position de la souris quand l'utilisateur clique

```
o void mousePos (int \&x, int \&y)
int x,y;mousePos(x,y); \frac{1}{s} mousePos(x,y);
if ((isMousePressed(SDL_BUTTON_LEFT)) // si l'utilisateur a cliqué // sur le bouton gauche&& (x>10) && (y>10) && (x<50) && (y<50)) // et que la souris se trouve // dans cet endroit de l'écran{ ... } // alors …
```
### PLAN

**o** Qu'est-ce qu'une bibliothèque ?

## o Dessiner

- sur une console
- « graphiquement »
- GrAPic : Graphics for Algo/Prog in C/C++

- Les formes de bases
- Les couleurs
- Les chaines de caractères
- Les images
- Les évènements
- o Et en TP
	- Comment l'installer
	- 0 Créer un nouveau projet

# <sup>C</sup>OMMENT INSTALLER <sup>G</sup>RAPI<sup>C</sup> ?

- $\bullet$  Si vous travaillez de chez vous, il faut installer CodeBlocks
	- O Version codeblocks-16.01mingw- setup.exe
- $\bullet$  Télécharger GrAPic
	- $\overline{O}$  http://liris.cnrs.fr/alexandre.meyer/grap ic/html/index.html
- $\bullet$ Le décompresser
- $\bullet$  Ouvrir le fichier Grapic/build/windows/grapic\_workspace avec Codeblocks
- $\bullet$  Vous avez accès à tous les projets de l'archive

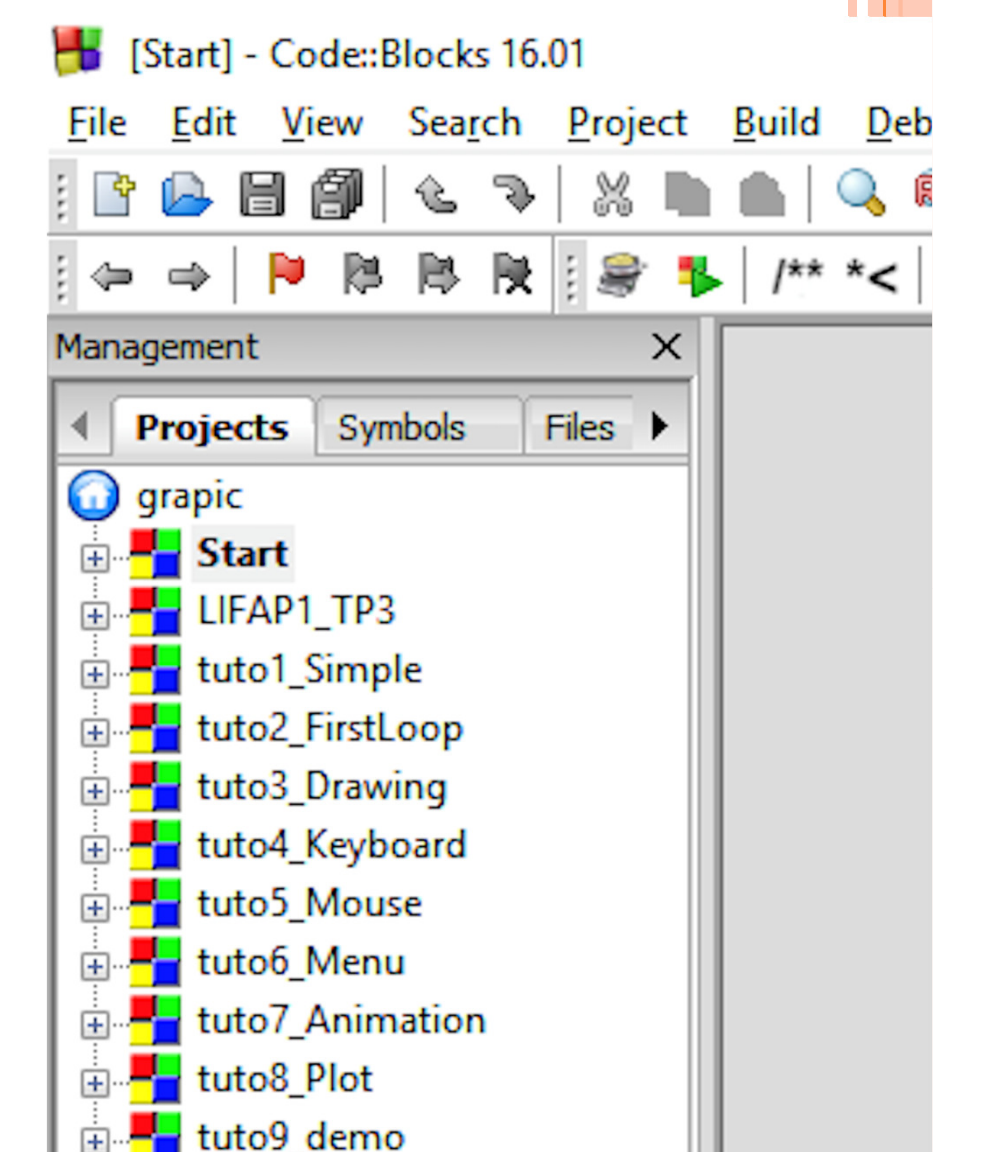

### <sup>C</sup>OMMENT ACTIVER UN PROJET

- $\bullet$  Pour choisir quel projet compiler et exécuter, il faut l'activer
- $\bullet$  Vous pouvez ouvrir et modifier plusieurs projet en même temps
- $\Omega$  Mais un seul est actif et donc compilable / executable à la fois
- $\bullet$  Les sources des projets
	- $\mathbf O$ Dans grapic/apps
- $\bullet$  Les executables des projets
	- $\mathbf O$ Dans grapic/bin

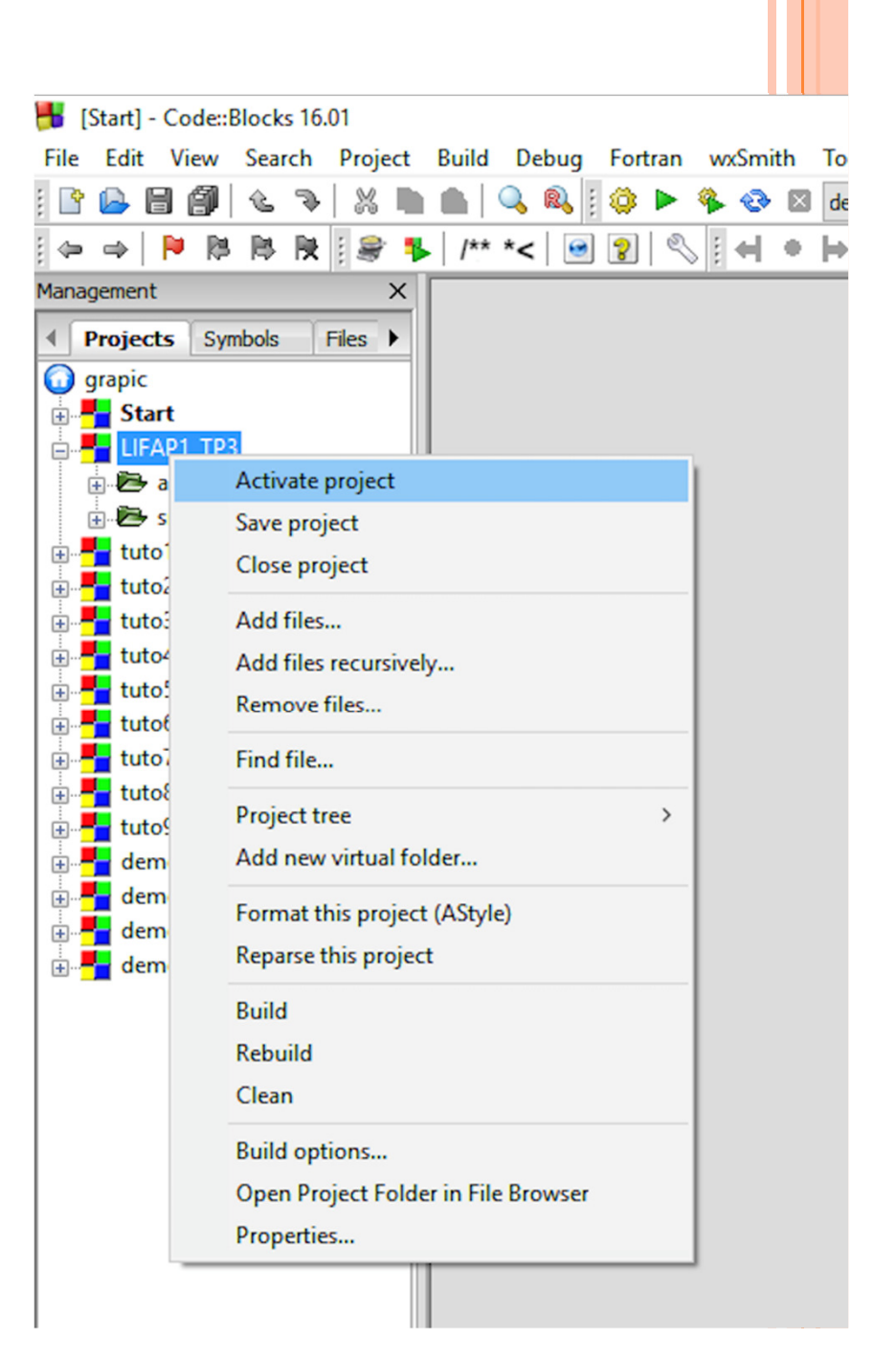

## Comment créer un nouveau projet

#### $\bullet$ Sous Windows (en TP)

- **o** Copier le dossier "apps/start" dans un nouveau dossier "apps/MYPROJECT"
	- $\bullet$ Remplacer MYPROJECT par le nom que vous voulez….
- **o** Renommer "apps/MYPROJECT/main\_start.cpp" en "main\_MYPROJECT.cpp"
- $\bullet$  Editer le fichier "Grapic/premake4.lua" et ajouter à la fin "make\_project( "MYPROJECT", "apps/MYPROJECT/main\_MYPROJECT.cpp" )"
- **o** Exécuter le script 'premake.bat'

 $\bullet$ Sous Linux et Mac : regarder la documentation sur le site… <sup>C</sup>OMMENT TROUVER UNE FONCTION

- $\bullet$  Regarder la documentation
	- **o** Specifications des fonctions,
	- Explication de leur fonctionnement, exemples d'utilisation

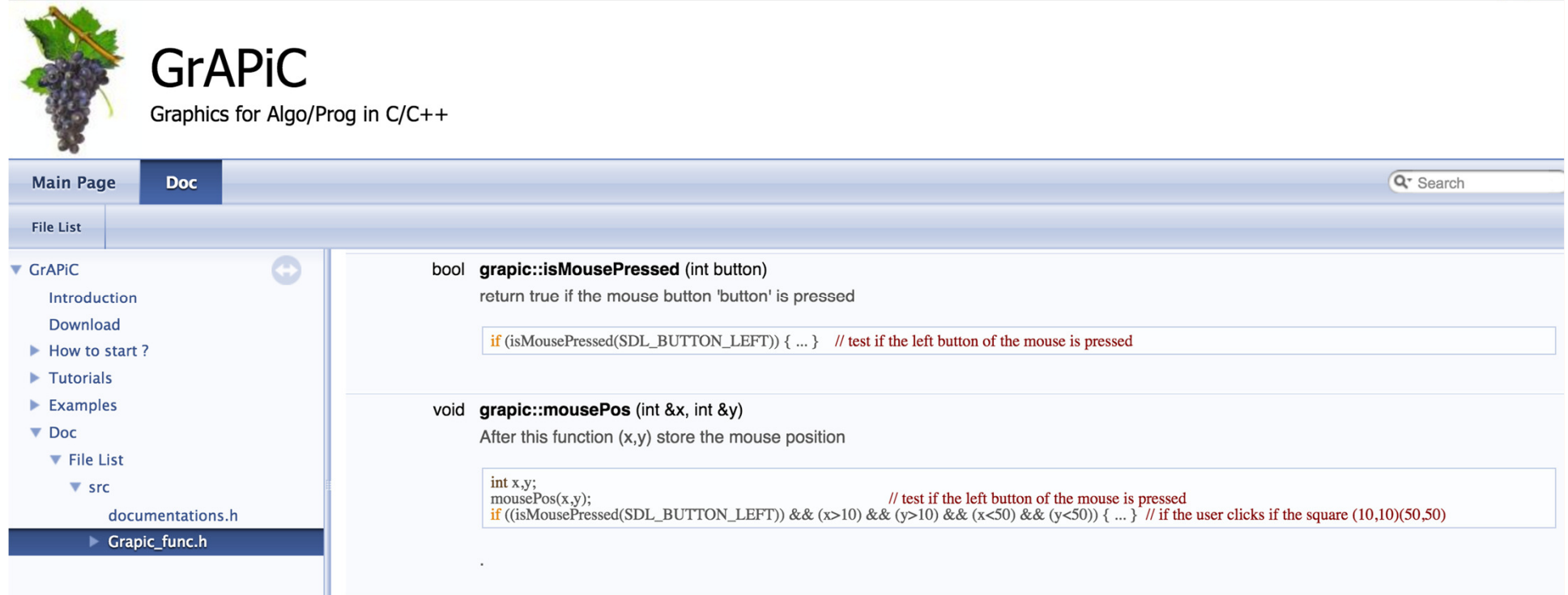

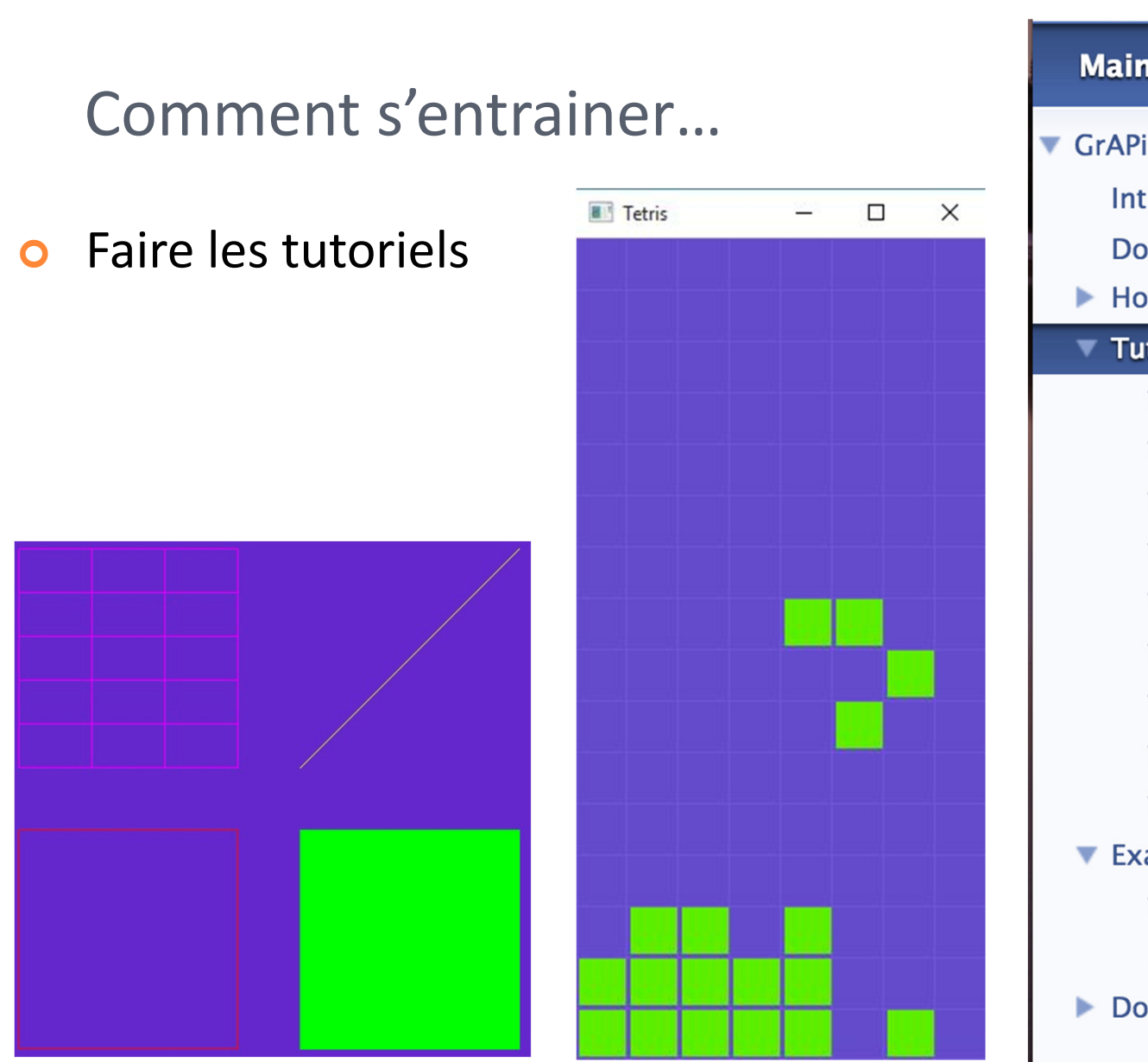

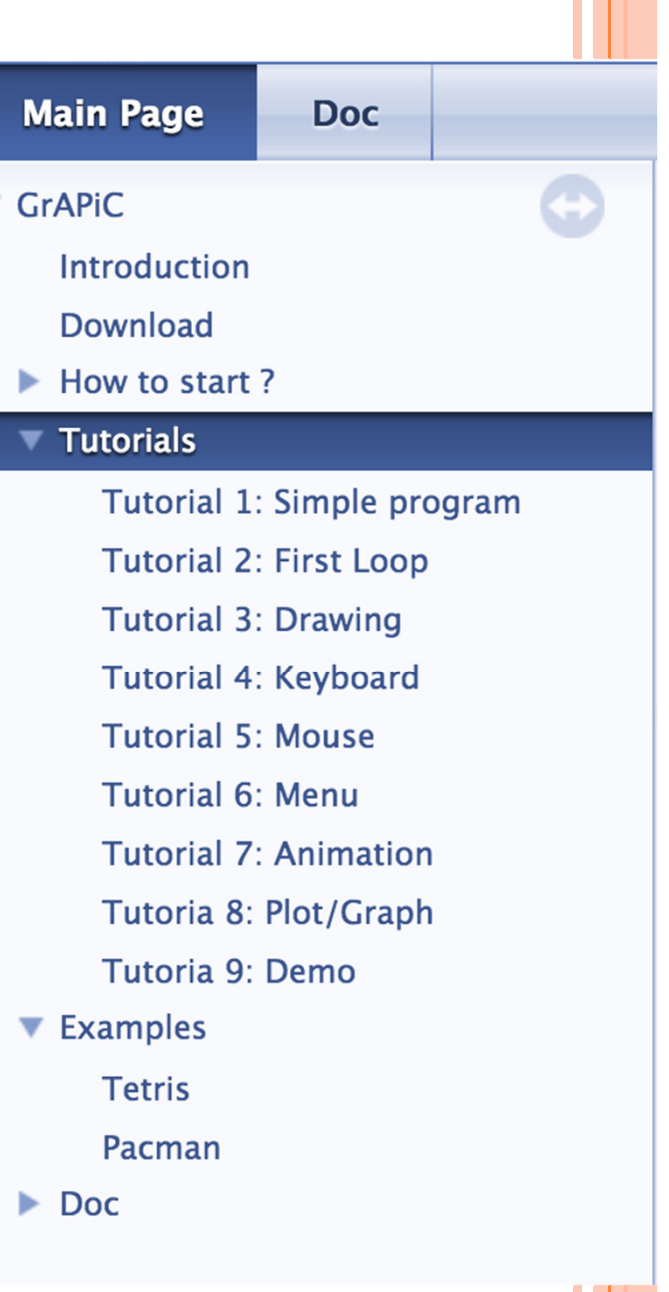

## <sup>A</sup>VOUS DE JOUER !

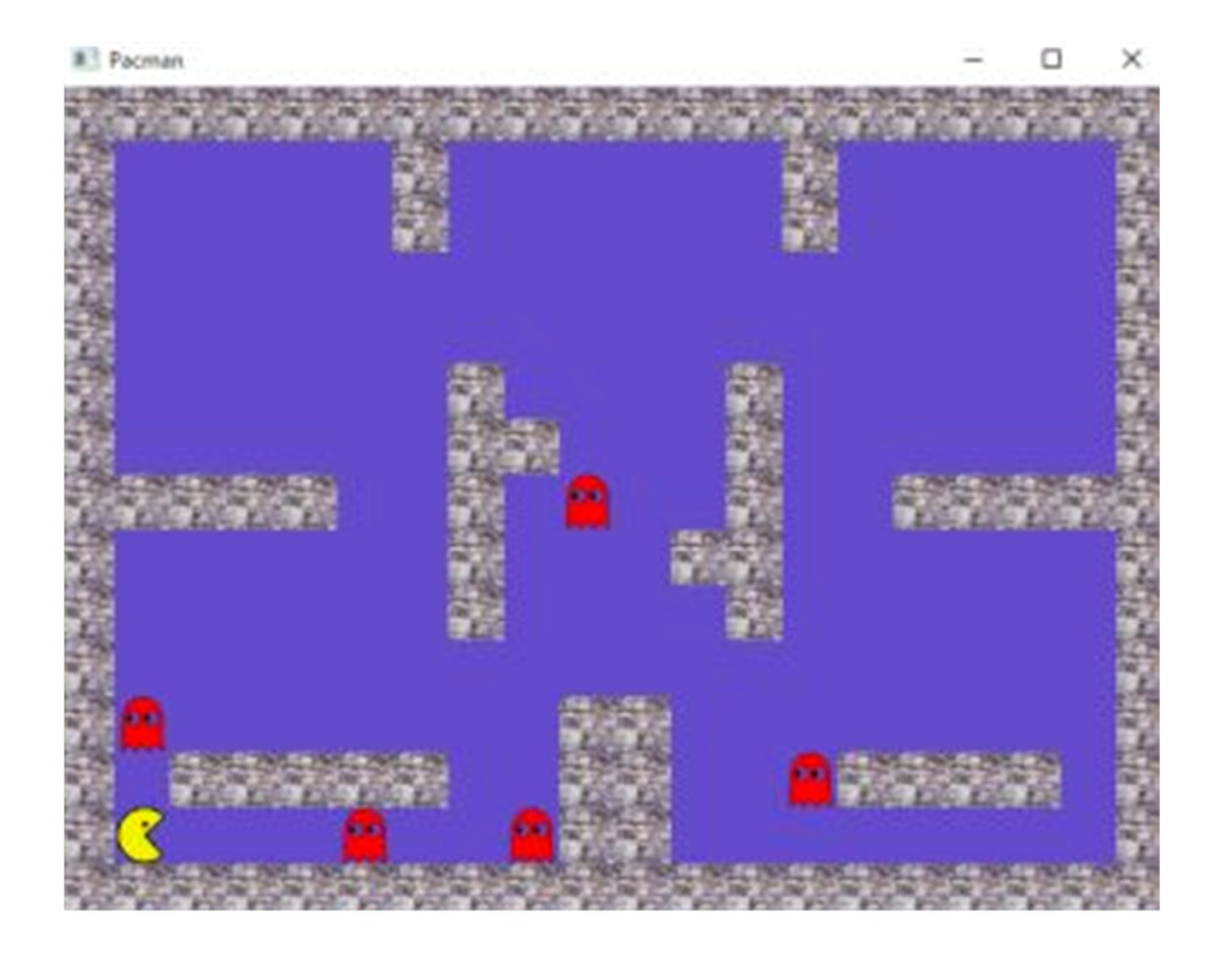